## LSM9DS1 使用

# 9軸センサモジュール (9DoF IMU)

### AE-LSM9DS1-I2C

ST マイクロ社の複合センサ LSM9DS1 を使用した9自由度(9 Degrees of Freedom) の慣性計測装置(Inertial Measurement Unit)モジュールです。3 軸の加速度センサと 3 軸のジャイロセンサおよび 3 軸の磁力センサを内蔵しており、 各センサに対して1つの I'C インタフェースで通信する事ができ配線が少なく済みます。また、レベル変換回路を内蔵し ている為、RaspberryPi や Arduino 等動作電圧の異なる環境にも幅広く対応することができます。

#### 主な仕様

• 推奨電源電圧範囲 :3.3~5.0V

• 測定レンジ

 加速度 : ± 2/ ± 4/ ± 6/ ± 8/ ± 16 [g] ジャイロセンサ : ± 245/ ± 500/ ± 2000 [dps] 磁力センサ : ± 4/ ± 8/ ± 12/ ± 16 [gauss]

- ・インタフェース :l<sup>2</sup>C
- •I2 C 信号レベル変換回路内蔵
- はんだ付け不要の完成品モジュール

#### 内容物・付属品

- 本体(AE-LSM9DS1)
- 説明書(本紙)
- コネクタ付きケーブル(約 50cm)

#### ピンアサイン

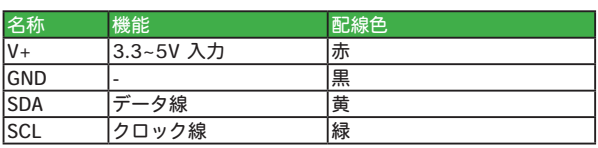

基板寸法

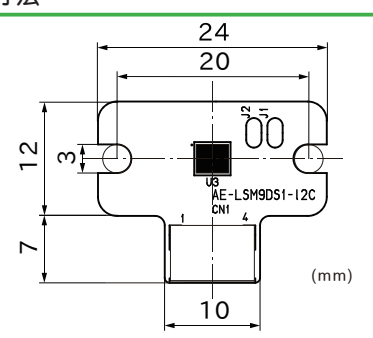

#### 注意事項

付属のケーブルは約 50cm ありますが、そのままの長さ では環境により通信が不安定な場合があります。その際は 長さを調整してご使用ください(極力短くする事で通信信 号品質は向上します)。特に複数のモジュールを1つの I<sup>2</sup>C バスに接続する場合、(ケーブル長に因るものも含め)容 量負荷が増大し、信号品質の悪化に繋がりますので、極力 短くすることをご検討ください。

本モジュールで使用されている部品は、予告なく相当品 または互換品に変更となる場合がございます。

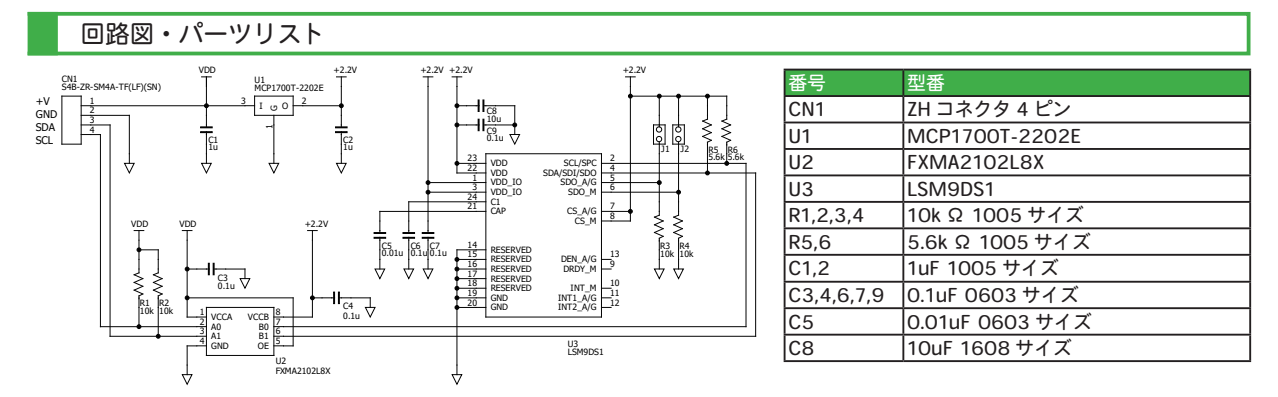

#### I 2 C アドレス

加速度センサとジャイロセンサのペア(A・G)、磁力セ ンサ(M)はそれぞれ I<sup>2</sup>C アドレスを持ち、その I<sup>2</sup>C アド レスを指定して通信を行います。I2C アドレスは、下記表 のとおりとなっており、ジャンパパッド J1、J2 によりそ れぞれ 2 つの内どちらかの値を使用することができます。 標準では、I1、I2 いずれも未接続の状態ですので、加速度 センサとジャイロセンサのペアは 0x6A となり、磁力セン サは 0x1C となります。

アドレスを変更する場合は、ジャンパパッドをはんだ付 けにより接続します。元に戻す場合は、ジャンパパッド上 のはんだを、はんだ吸い取り線などを使用して除去します。

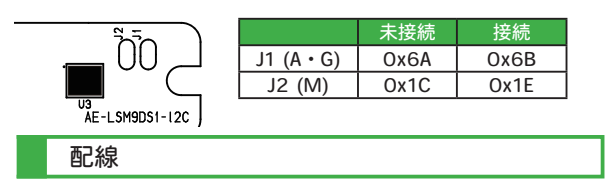

配線には付属のコネクタ付きケーブルを使用します。 コネクタが付いている方を AE-LSM9DS1-I2C モジュール に、もう一方をマイコンボード等にそれぞれ接続します。 ケーブルは 2 本の電源線と 2 本の信号線の計 4 本で構成さ れており、赤色がプラス(3.3V ~ 5.0V)、黒色がマイナス (グラウンド)、黄色が SDA (I<sup>2</sup>C データ)、緑色が SCL (I<sup>2</sup>C クロック)となっています。

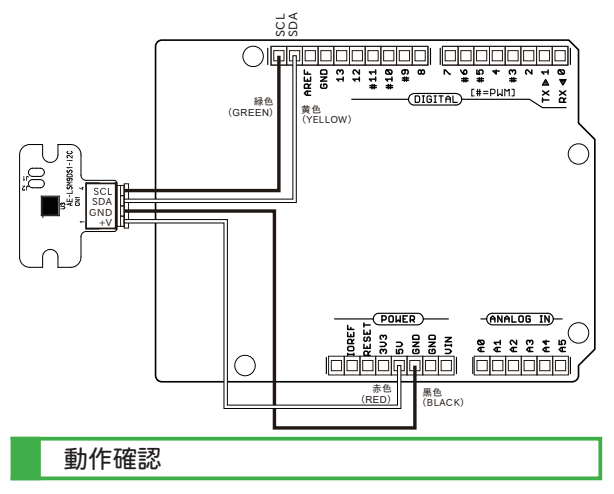

配線を終えましたら、I<sup>2</sup>C バスのテストを行い、ハー ドウェアに問題が無いか確認します。ここでは、Arduino UNO を使用します。上図の様に配線し、動作確認用スケッ チ (プログラム) を実行します。 I<sup>2</sup>C アドレスの項で設 定した I<sup>2</sup> C アドレスが Arduino IDE のシリアルモニタ(メ ニューの"ツール→シリアルモニタ")に出力されていれ ば動作は正常です。うまく認識されない場合は、配線の見

直しをしてください。改善されない場合は、他の I<sup>2</sup>C デバ イスが認識されるかお試しください。他のデバイスが認識 されるのにも関わらず、本モジュールが認識されない場合 は、モジュールの不良の可能性があります。

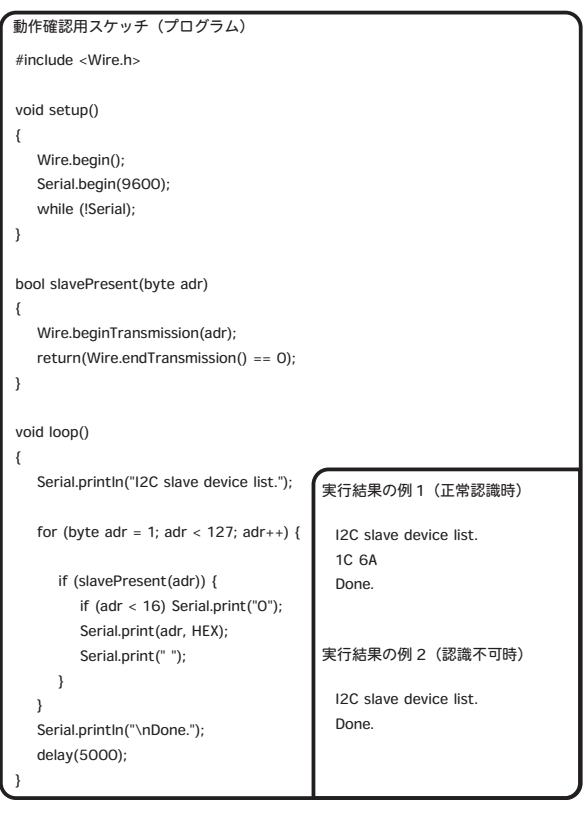

#### Arduino ライブラリとサンプルスケッチ

LSM9DS1 は機能が多く、そのままではスケッチが複雑 になりますので、取り扱いを簡単にするために、Arduino IDE に LSM9DS1 用ライブラリを導入します。ライブラ リを導入すると、同時にサンプルスケッチも追加されま す。Arduino IDE を起動したら、メニューの " ツール→ ライブラリを管理 " を開きます。色々なライブラリがあ りますが、弊社での動作検証時には "SparkFun LSM9DS1 IMU SparkFun Electronics バージョン 2.0.0" を使用しまし た(バージョンは、本説明書執筆時の最新)。サンプルス ケッチ "LSM9DS1\_Basic\_I2C" を転送・実行すると、各セ ンサの値が Arduino IDE のシリアルモニタに出力されま す。サンプルスケッチの I<sup>2</sup>C アドレスは、標準ではそれぞ れ 0x6B, 0x1E となっていますので、モジュールの設定に 合わせて書き換えてください(または、モジュール側の設 定をスケッチに合わせてください)。

弊社通販サイトの本商品に関するページはこちらです。 http://akizukidenshi.com/catalog/g/gM-15381/ ㈱秋月電子通商